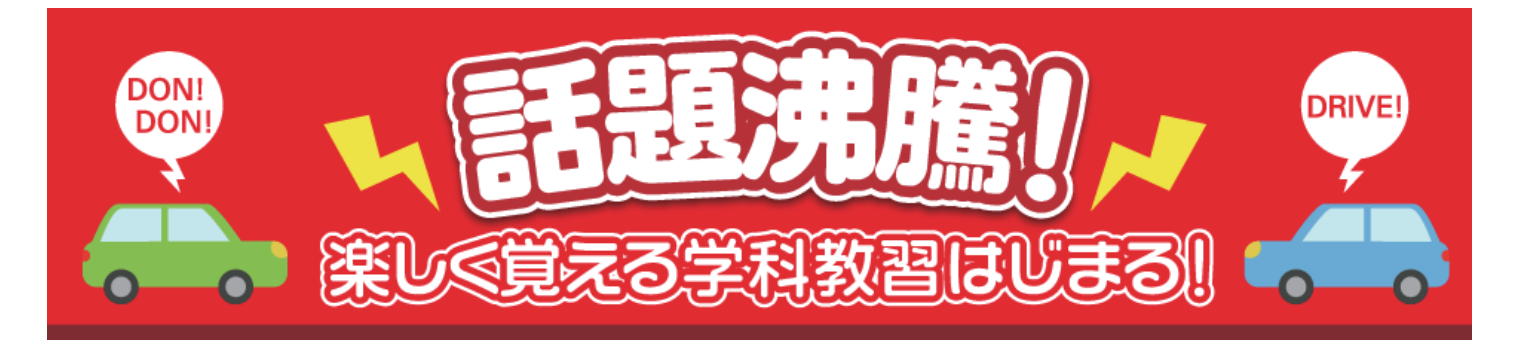

## **事前登録の方法**

## **"この事前登録を行わないと**

**ドンドラ オンラインにログインできません"**

**1 申込書に記載したメールアドレス ( 教習生 ) 宛 てに、 【ドンドラ ONLINE】本登録の案内メールが届く。**

**2 メールに添付された URL から、教習生自身で 自動車学校側から付与されたパスワード ( 申込書 の写しに記載されてるもの ) を設定することで、 本登録が完 了し、ログインできる状態 ( 教習生画 面の利用が可能 な状態 ) になる。**

**※この際、「利用規約に同意する」、「プライバシー ポリシーに同意する」に必ず**☑**チェックを入れて から、「登録」を押す。**

**必ず対面により受講しなければならない 学科教習について**

**第一段階 ⇒ 教程 1「運転者の心得」 (※適性検査日当日に受講していただく学科です。)**

**第二段階 ⇒ ・応急救護(実習)・危険予測ディスカッション(セッ ト教習)**

## **その他受講上の留意点**

**〇一人1台の端末で受講して下さい。1台の端末で複数人の受 講はできません。**

**〇スマホやタブレットは、予めスタンドなどで固定してくださ い(必須)。**

**〇また受講途中で電池切れにならないよう、必要に応じて電源 アダプタに繋げてください。**

**〇受講前に必ず「着信 OFF の設定方法」ご覧ください。その 上で各自適切な設定を受講前にお願いいたします。又、アラー ムの設定などさ れている方は「OFF」にしてから受講して 下さい。**